## Force Configuration Update

The Privilege Manager client checks the Recast Agent Gateway hourly for new configurations. If a connection to the Recast Agent Gateway is not available at that time, the client will re-try the connection every 10 minutes and continue to use locally cached configurations.

You can choose to force a configuration update either in the Privilege Manager interface or from the command line interface.

To force a configuration update from the Privilege Manager interface:

- 1. Right-click the tray icon in the notification area and select **Settings**.
- 2. Expand **Agent** > **Modules** and select **Carillon**.
- 3. On the **Run** tab, click **Run**.

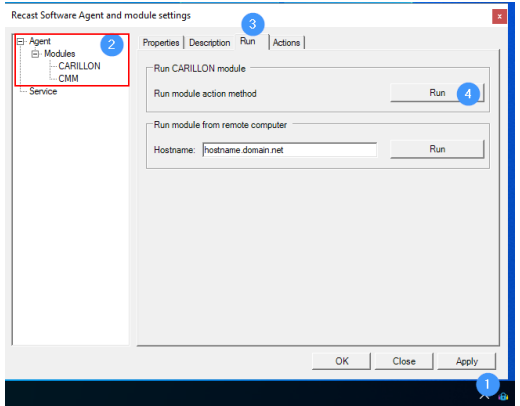

To force a configuration update from the command line:

1. Open a command prompt (use **Run as Administrator**).

2. Run the following command in the Recast Agent installation directory: Agent.exe -modules:Carillon.dll -methods:action module ops:force update

The default installation directory is located at <br>
%ProgramFiles%\Centero\Agent .